## GAINKAITA

 $52 - 32591 - 000$ 

# **3259**  变压器测试仪

**First Printing JUL. 2008** 

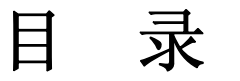

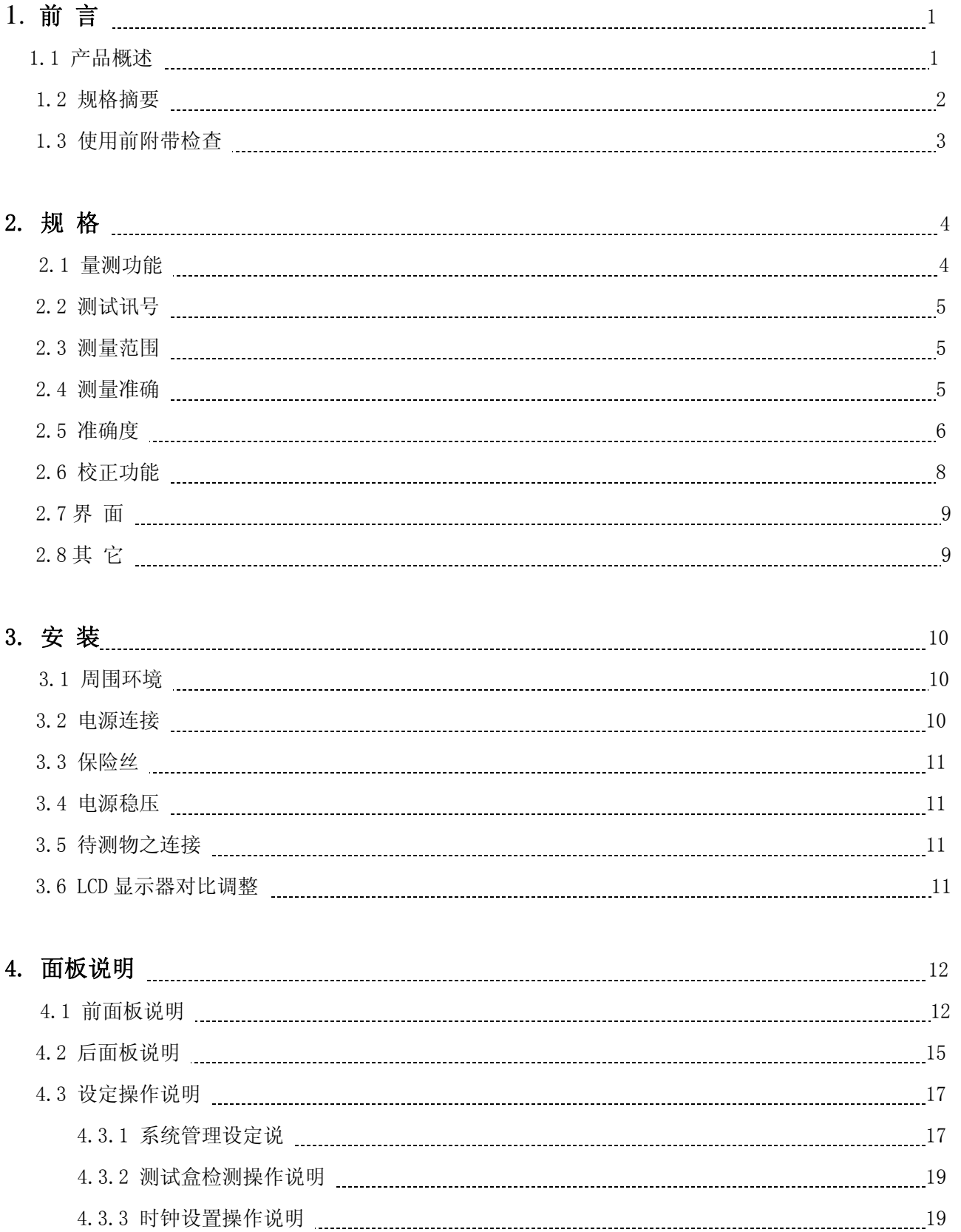

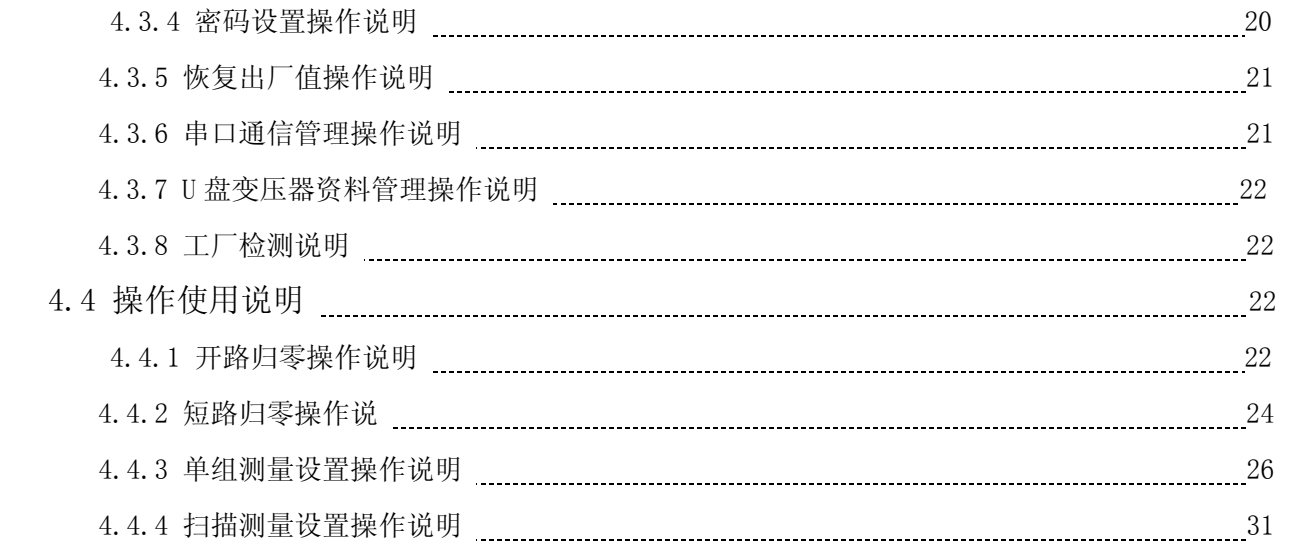

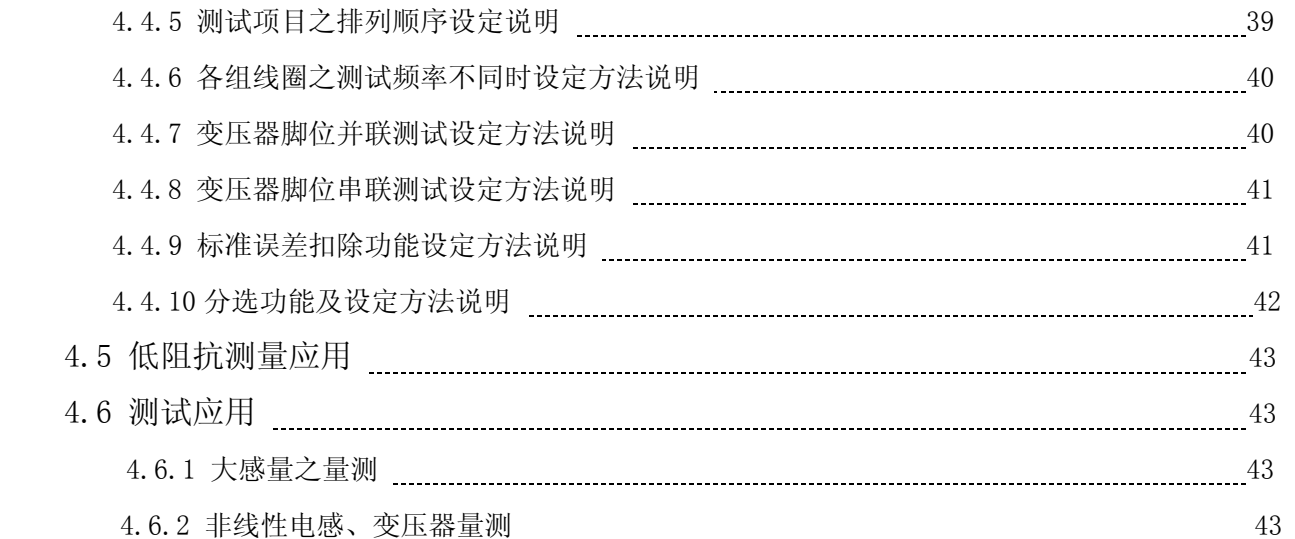

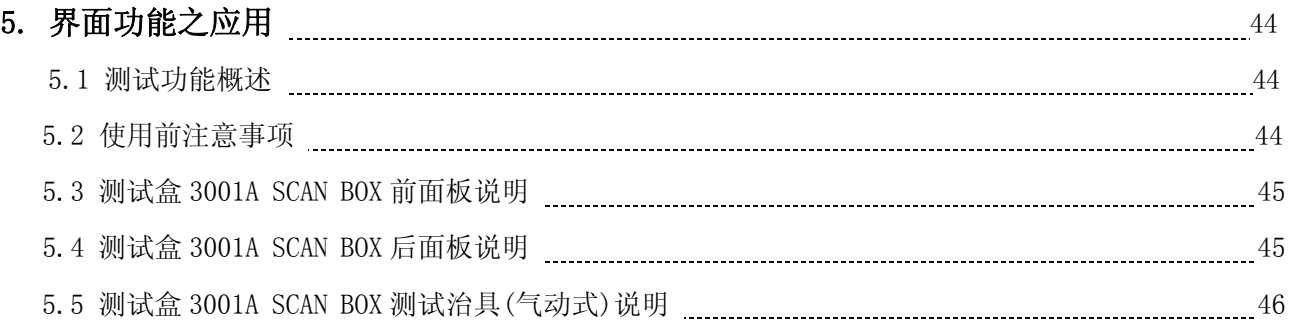

## **1.** 前言

#### **1.1** 产品概述

GKT3259 Automatic Transformer Test System (以下简称 3259)是金开泰公司累积十多年经验,根 据目前客户生产需求及变压器特性测试要求推出的一款新型的变压器测试系统。

本测试仪器的测量功能包含:电感(L)、电容(C)、交流电阻(R)、阻抗(Z)、直流电阻(DCR)、 变压器相位(PH)、匝数比(Turn-Ratio)、漏电感(LK)、脚位短路(PS)、平衡(BL)等测试功能, 对生产线、品管 QC 及实验室提供最完善的测试功能。

3259 采用当今最新型的嵌入式微处理器,集成度高、数据处理能力强、测量速度快、系统稳定性 及可靠性大幅度提高。该测试机提供上下限比较及分组测试,测试频率及测试电压之选择控制、载入 校正、多频扫描测试功能、单组扫描测试功能、通过扫描测试盒做多组扫描测试功能、资料设定存储 记忆功能、采用 USB 通信接口,使用 U 盘变压器资料存储量任意增加。本仪器可提供重叠电流卡, 配合重叠电流产生卡量测线圈,变压器重叠电流之电感量。

串口通讯管理是 3259 的又一项特殊功能。仪器接供 RS-422 标准化工业接口,用户可以用一台电 脑连接若干台 3259 建成一个网络,技术人员可以通过电脑对每一台 3259 进行变压器资料修改存储、 测试数据统计分析、列表打印、系统设置等各项监控管理工作。

3259 采用引导式中文菜单,界面简明友好,操作方便快捷。特别强调,本测试仪若需要作外部测 试或者作导线延伸测试时,需使用正确的 4 端点连接测试,在高频量测时需考虑测试线的高频响应。

## **1.2** 规格摘要

- 测定参数: 第一测试参数 <sup>--</sup> L、C、R、 | Z | 、Y、△、△%、DCR、Turn-Ratio  $\bullet$ : 第二测试参数 -- Q、D、R、θ
- 基本精度 : Basic 0.1% (1kHz/ 1V rms)
- 测定范围 : L -- .0001uH ~ 9999.9 H C  $- - 0.01pF \sim 999.99 mF$ R  $-$  - 0001 Ω ~ 999.99 M Ω  $|Z|$  - 0001 Ω ~ 999.99 M Ω  $Q \t - - 0001 \t \sim 99999$ D  $\sim$  - 0001  $\sim$  99999  $\theta$  -- -90.00°  $\sim$  +90.00° DCR  $-$  01mΩ ~ 99.999 KΩ Np  $- - 01 \sim 999.9$  Turn Ns  $\leftarrow$  .01  $\sim$  999.9 Turn (+, -)
- 测定频率 :20 Hz 至 200 kHz
- 测定电压 :10mV 至 2V rms, 每段 10mV
- 等效电路 : 串联、并联
- 零点校正 :开路、短路
- 圈数比 :频率 1 kHz 至 200 kHz,测试电压 0.1V 至 10V rms
	- ※ 注意 :因本测试机只能接受 10V 的感应电压,故设定圈数比时以 Vs 不大于 10V 为主。
- 扫描测试 :配合扫描测试治具可做 20 点之变压器扫描测试。
- 界面 : 记忆体扩充界面(Memory Card)、扫描界面(Scanner)。  $\bullet$ 打印机(Printer)界面,Handler 界面, DCA 控制界面(选购), RS-232 界面,RS-422 组网界面(选购)。

## **1.3** 使用前附带检查

当贵客户在收到此仪器时,请检查下列项目:

- (1) 此仪器之外表是否有任何损害或刮伤。
- (2) 表 1-2 及 1-3 为本机之附件。

如果您发现任何损害或附件遗失,请通知本公司或代理商以求立即服务。

| 项<br>目           | 材料编号         | 数<br>量         | 注<br>备           |
|------------------|--------------|----------------|------------------|
| 电源线              | 27-82018-181 |                | 1 公尺长弯头电源线       |
| 转接头              | 22-88110-122 |                | 电源插头 3P 转 2P     |
| 测试线 (4-Terminal) | 61-33020-BOX |                | 夹测待测物用           |
| 测试线 (2-Terminal) | 61-32000-010 |                | Turn-Ratio 专用测试夹 |
| 慢熔保险丝 2A         | 26-12001-109 | 2              | 电源 AC 110V 用     |
| 慢熔保险丝 1A         | 26-11001-109 | $\overline{2}$ | 电源 AC 220V 用     |
| 使用说明书            | 49-32501-000 |                | 中文               |
| 接地线              | 61-33000-001 |                | 80cm $\pm$       |

表 1-2 标准附件

## 表 1-3 选择附件

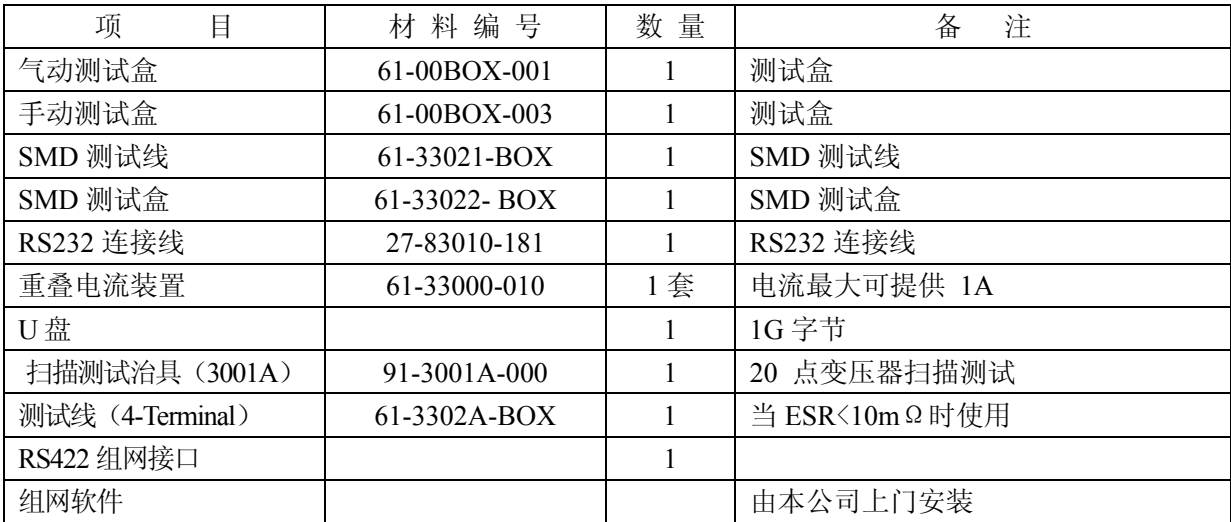

## **2**.规格(**15**℃~**35**℃ RH ≦ 75%)

## **2.1** 量测功能

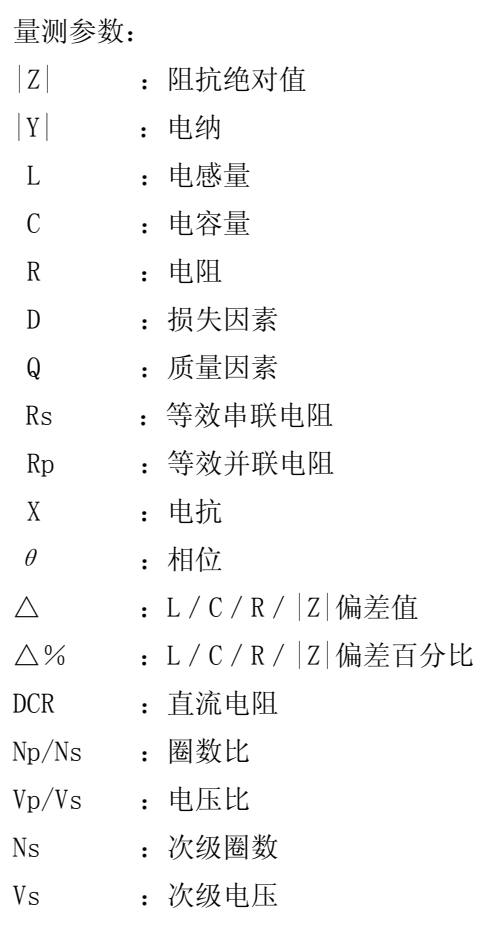

参数组合:

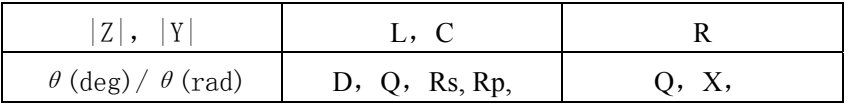

误差校正补偿(Deviation):

 当因外接治具造成机器量测和实际值有误差时,可设定实际值于测试条件内,将量测值校正为实 际值,将治具所造成之误差影响减至最低。

- 等效电路:并联、串联
- 檔 位:自动、手动
- 触发模式:内部触发、手动触发、外部触发(RS-232,Handler Interface)
- 测量端子:电感、电容、阻抗、直流电阻为 4 端测试

圈数比为 6 端测试

积分时间:快速、中速、慢速

## **2.2** 测试讯号

 频率: 20HZ~200kHz 准确度: ± (0.01% ± 0.01Hz)

讯号标准:

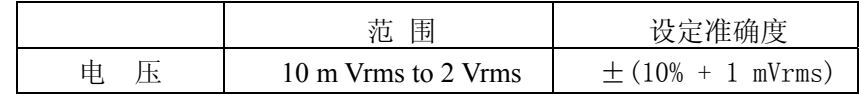

输出阻抗:100Ω,±3%

## 测试讯号标准观看:

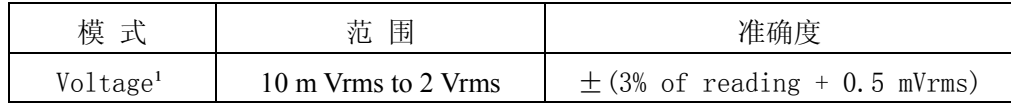

 $^{-1}$ : 当待测物之阻抗小于 100Ω, 测试讯号标准需加上阻抗大小量测准确度(参考表 2-1)

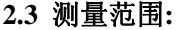

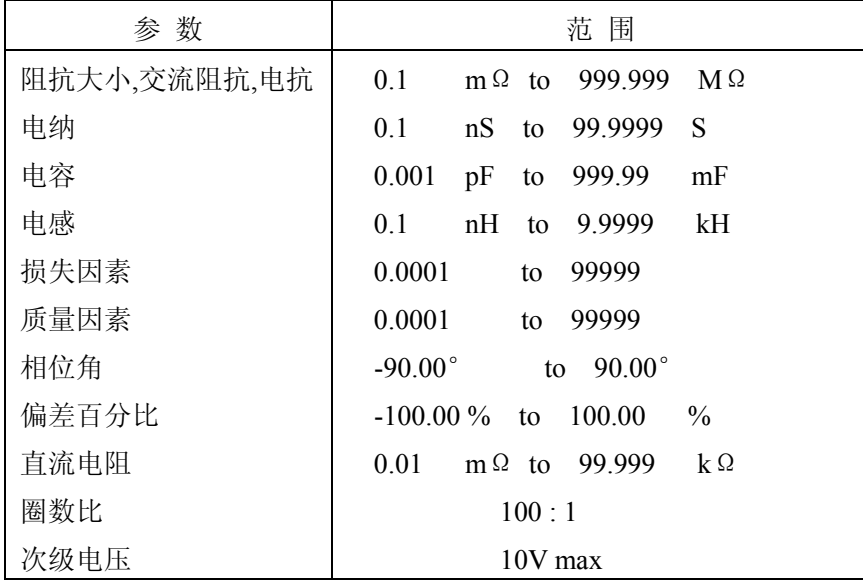

## **2.4** 测量准确

当确实遵守下列条件和状态能有效确保测量准确:

- (1) 热机时间 : ≧ 30 分
- (2) 做完正确开路和短路归零校正

## **2.5** 准确度

- 厂内校正 1 年内
- 温 度 : 23℃ ± 5℃
- 相对湿度 : 80% maximum
- 热 机 : 最少 30 分钟
- 在以上条件下作归零校正
- 1. 阻抗大小 相位准确度 基本准确度如表 2-1
	- 以快速测量时, 准确度乘以 2
- 2. 电感、电容、交流阻抗准确度 质量因素 ≧ 10(损失因素≦0.1),相对于阻抗大小之精度, 其中 感抗 = |2πfL| 容抗 =  $|1/(2 \pi fC)|$ 根据图 2-1 LC 和 阻抗大小转换表 当质量因素 < 10(损失因素 > 0.1),电感准确度乘以(1+ 1/Q)电容准确度乘以(1+D)
- 3. 损失因素、质量因素、交流阻抗准确度 损失因素 损失因素准确度=  $\pm$ [tan( $\triangle$  θ) • (D<sup>2</sup>-1)]/[1+D • tan( $\triangle$  θ)] 质量因素 ≧ 10 质量因素准确度 =  $\pm$ [tan( $\triangle$  θ) • (1+Q<sup>2</sup>)]/[1-Q • tan( $\triangle$  θ)] 质量因素 < 10 , 质量因素准确度乘以(1+1/Q)

表 2-1 阻抗大小 – 相位准确度

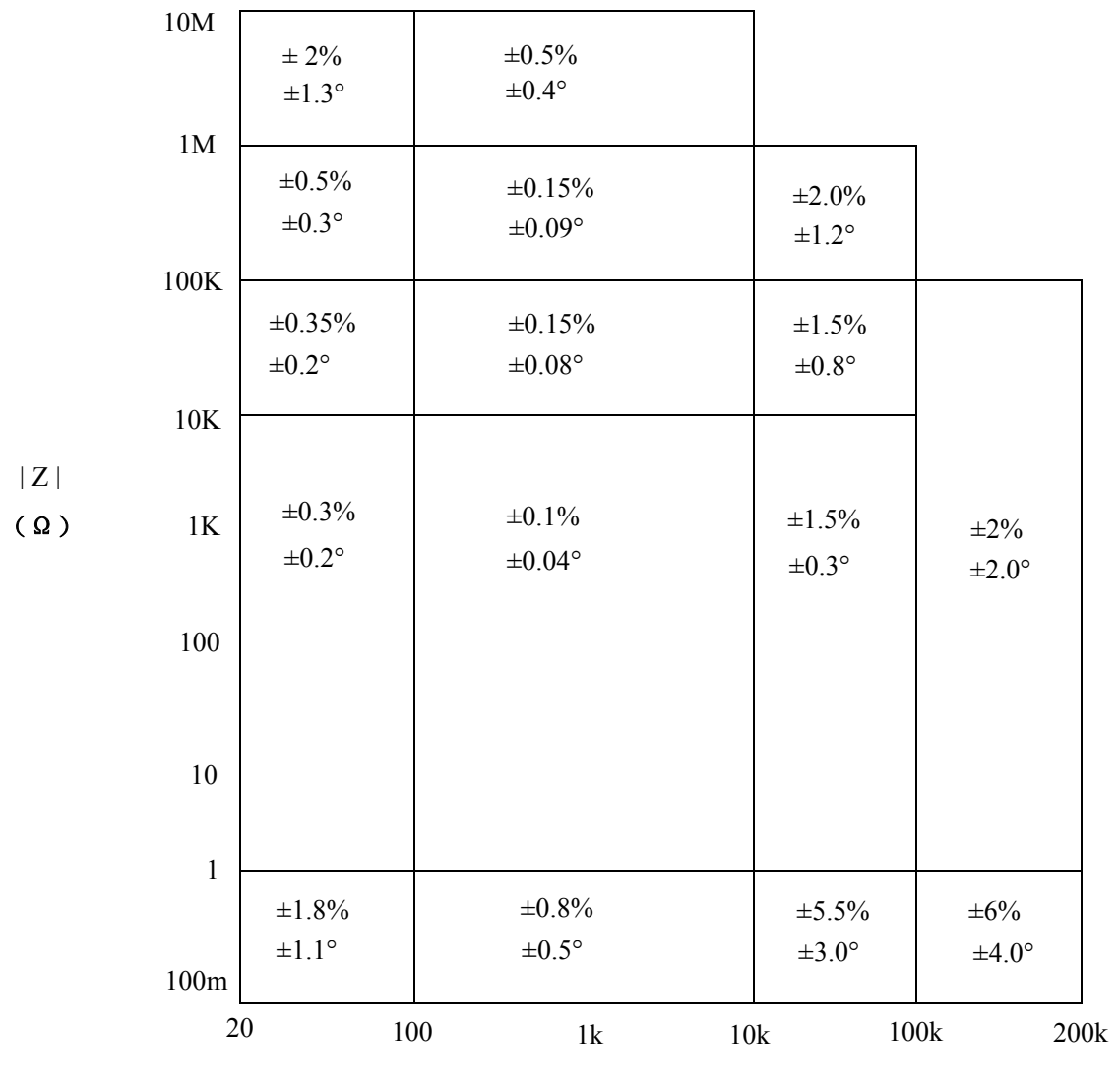

频率(Hz)

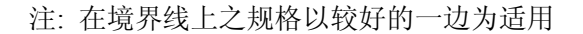

- 4. 等效串联电阻, 等效并联电阻准确度 质量因素≦ 0.1 交流阻抗准确度 = 阻抗大小准确度 质量因素 ≧ 0.1, 准确度乘以(1+Q)
- 5. 直流电阻准确度 : ±(0.5% + 0.2mΩ) > 10mΩ  $\pm$  (1% + 0.2 m  $\Omega$ ) < 10m  $\Omega$ 6. 圈数准确度 :  $\pm$  (0.5% + 0.2T)

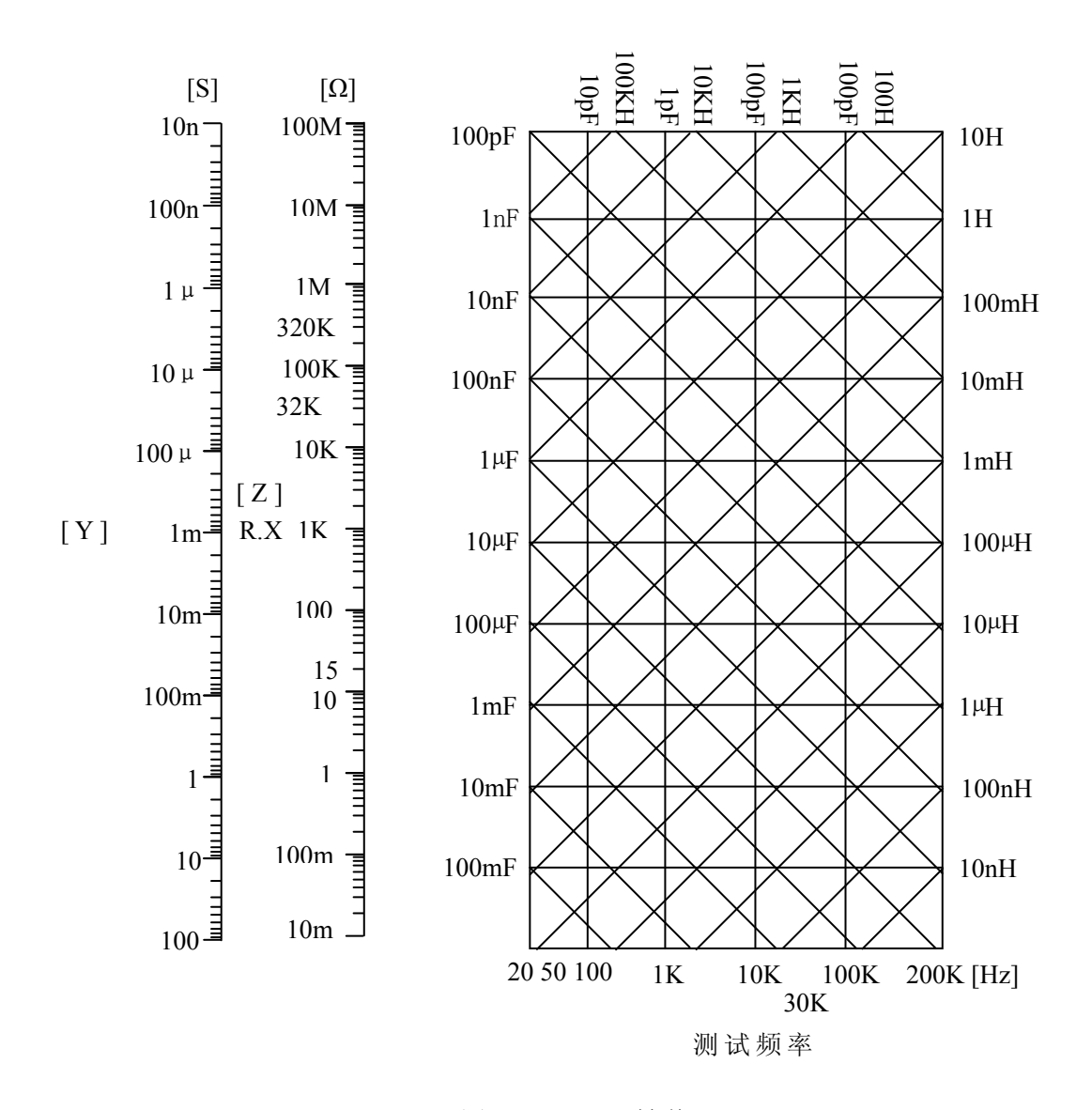

图 2-1 L.C.Z 转 换

## 2.6 校正功能

开路归零:

去除由于测试治具引起开路杂散阻抗的量测误差。

#### 短路归零:

去除由于测试治具引起短路残余阻抗的量测误差。

载入校正:

 当因外接治具或机器误差,造成量测和实际值有误差时,可设定实际值于测试条件内,将量 测值和实际值做加载校正,加载后系统即以加载值为标准。

## 2.7 界面

![](_page_11_Picture_61.jpeg)

## 2.8 其它

- 显示器 : 320x240 图表 LCD 显示
- 电源 : ① 100V ~ 120V AC 50Hz/60Hz, 电力消耗最大 140VA ② 220V ~ 240V AC 50Hz/60Hz, 电力消耗最大 140VA
- 环境 : 操作 0℃ to 40℃, 10 to 85% 相对湿度 储存 10℃ to 50℃, 10 to 90% 相对湿度
- 尺寸 : 430(宽) × 177(高) × 300(深)
- 重量 : 约 8Kg

#### 3. 安装

## 3.1 周围环境

- (1) 请不要使用本测试机于多灰尘或震动的场所, 且勿直接曝露在日光直射或腐蚀气体下。请 确认使用场所周围温度为 0~40℃,且相对 湿度低于 85%。
- (2) 本测试机后面板装有散热装置以避免内部温 度上升,为了确定通风良好,本机使用时应使 其背面远离其它物体或墙壁达 10cm 以上之位 置,勿阻塞左右通风孔以使本测试机维持好的 准确度。
- (3) 本测试机已经仔细设计以减少因 AC 电源端输 入而来之噪声,然而仍尽量使其在低噪声环境 下使用,如无法避免噪声,请安装电源滤波器。
- (4) 本测试机应存放在温度范围为 -25℃ ~ +70℃ 中,如果长时间不使用,请将其放在原始或相似包 装箱中并避免日光直射及湿气以确保使用时之良 好状态。

![](_page_12_Figure_7.jpeg)

#### 3.2 电源连接

 在接上电源线之前请务必确认电源开关在 OFF 状态下,请确认使用电压符合后板电压选择位置,电源 频率请使用 50Hz 或 60Hz。

## 3.3 保险丝

本测试机在背部装有一电源保险丝,更换保险丝时请注意:

- (1) 请务必先将电源开关关闭,并拔掉电源线再更换。
- (2) 保险丝规格 AC 100V∼120V → T2A 250V AC  $220V \sim 240V$   $\rightarrow$  T1A 250V

为了安全及防止噪声干扰,有必要使用三蕊电源线以连接背面之电源插座至 AC 电源,及因同理由而 将前面面板之 GROUND 接点接地, 如下图所示:

![](_page_13_Figure_6.jpeg)

#### 3.4 电源稳压

 由于本测试机乃属于精密电子测试设备,固有可能在操作完成测量后精确度常会由于主要输入电源之 波动而受到严重的影响,即使在实验室的环境也常遭遇到电源有 ±10% 之变动。因此建议在电源及 测试设备间使用稳压器是唯一确定将电源电压影响测定数据变动去除之最好方法。

#### 3.5 待测物之接线

 由于连接 3259 LCZ 测试器至 D.U.T (待测物)可经由标明 Hcur、Hpot、Lpot 及 Lcur 之 BNC 接头连 接(如为量测变压器之圈数比及相位时则须再使用 Sec(+), Sec(-) 两测试端), 因此常须要外部测试 设备。注意: Lcur 及 Lpot 接头连接至 D.U.T 之相同端, 而 Hcur 及 Hpot 连接至另一端, 而变压器 量测时为 Lcur 及 Lpot 接头连接至变压器 Np- 端而 Hcur 及 Hpot 连接至 Np+ 端, Sec(+) 接到变 压器 Ns+ 端而 Sec(-) 接到 Ns- 端。

#### 3.6 LCD 显示器对比之调整

 LCD 显示器对比之调整可经由 System Config 设定,但须注意调整时须因个人视觉所需而调整到适 当的亮度,避免过亮或过暗。

## 4. 面板说明

![](_page_14_Figure_2.jpeg)

- (1) 显示器(LCD Display) 本测试机所使用之显示器为 320 X 24 点矩阵 LCD, 且含有"冷阴极管式"之背光显示,故所有的量测 值与设定值等等各项显示都能清楚的由肉眼辨视,且有背光及对比调整功能可适应于不同环境。
- (2) 隔离端子 (Guard)

此端子直接连接测试机外壳,连接此端子至待测试物之隔离处以防止测试值受外界讯号干扰而影响准 确性。

(3) 未知待测物插座 (Unknown)

4 个独立 BNC 插座, 连接一外部测试装置或导线以做未知待测物之测量。

- H Cur : 电流驱动端子,高电位端
- H Pot : 电位侦测端子,高电位端
- L Pot : 电位侦测端子,低电位端
- L cur : 电流驱动端子, 低电位端
- ※ 注意 :当待测物为有极性之组件时,于测试时须注意"高电位端"请接于前面板标示为(+)之 端子,而"低电位端"请接于前面板标示为(-)之端子。
- ! 警告 :测量有极性之组件时请先做放电动作避免冲坏主机。 Ĵ

(4) 圈数相位测试之二次侧 (Secondary) 专用端子

- 2 个独立 BNC 插座,于圈数相位测试时连接一外部测试装置或导线到变压器二次侧以做未知待测物之 测量。
- Sec(+) : 电位侦测端子,高电位端
- Sec(-) : 电位侦测端子,低电位端

(5) 选择键

选择键共有 6个, 其主要功能为配合 LCD 显示器显示时, 某些功能需做选择或是其它的控制选项, 此 时这些按键旁即会出现各种状态显示,再依据所需要之状态或功能按下该显示旁之选择键即可。

- (6) 测量操作主菜单(Meas Display) 在系统管理画面及其他任何画面,按此键直接进入测量操作主菜单,进行单组扫描测量,开短路归零 选择。
- (7) 测量操作主菜单(Main lndex) 在系统管理画面此按键与(6)相同之功能,在其他画面按此键可进入扫描测量主菜单,可进行变压 器资料设定测量显示,测量统计等操作。
- (8) 系统管理设定按键(System Setup) 按下此键本测试机即处于主机主要系统参数设定功能选择的画面下,在此画面可直接选择改变各主要 的系统参数,例如 :参数设定功能、测试盒检测功能、系统时间日期设定功能、密码设置功能、恢 复出厂值功能等。此画面中有"0、1、2"三个快速功能按键,在"系统管理"画面按这三个数字按 键,可选择串口通信、U 盘变压器资料管理、工厂检测等功能 (其中"工厂检测"功能为本公司技术 人员管理权限,用户不得随意进入)。
- (9) 光标方向控制按键(Cursor) 按键共有 4 个,分别为上、下、左、右,这些按键为配合显示器于各种设定或是选择画面下,控制设 定光标移动之方向与位置以利各参数之输入,也可当成选择键如在档位选择时用左、右键,也可当做 改变数值如设定频率或是电压时用上、下键都可达到所需之数值。
- (10) 触发按键(Start/Trigger) 触发主机开始量测按键,当主机之量测状态为手动触发模式时,按下此键主机便做一次量测动作。
- (11) 数字与符号按键(0 9.-) 这些数字与符号按键在配合各设定状态下输入所需之数值与符号时使用。
- (12) 清除/辅助键(Clear/Help) 清除设定值按键,用于清除显示器上光标所在之数值,辅助键则是在主菜单中,辅助使用者选择 快速按键,以方便设定此仪器。
- (13) 预留/锁定键(Opt/Lock) 此按键为预留功能之特殊按键,目前此特殊功能为面板按键锁住功能,当按下此键时显示器右上角 会出现"锁键盘"字样表示目前面板按键功能已被锁住,而欲清除此状态只需再按下此键即可解 除。(如密码设定功能开启则需再输入密码方可解除,
- (14) 确认按键(Enter) 此按键之功能为对所设定之数值,或是状态选择、参数设定等动作进行确认。

(15) 重置(Reset)

 Reset 按键之功能为在各设定画面下,欲重置该设定功能时则按下此按键即可,而在外部测试状态 下时,欲重置主机测试同样按下此按键即可停止测试。

- (16) 电源开关 (Power) 切换式电源开关, 按下[ O] 表示关闭, 按下[ | ] 表示为开启。
- (17) USB 接口

本测试机使用 U 盘可将内存组数扩充到 300 组, 且可无限抽换使用, 亦可根据 U 盘之大小使记忆组 数扩充成无限多组。

#### 4.2 后面板说明

![](_page_17_Figure_2.jpeg)

(1) 接地端子 (Ground)

 此端子直接连接测试机外壳,连接此端子至大地端子以防止受外界干扰及避免造成测试机成浮接现象 而影响安全性。

- (2) 电源输入端插座(AC Line) 本电源插座为符合国际电子技术委员会 (International Electrotechnics Commission)320 之 3 线插座,请使用适当的电源线如 Belden SPH-386 或是类似之电源线(附件 27-82018-181)。
- (3) AC 电压输出插座专供应扫描测试治具用 (Scan Box) 此电源插座为专门供应型号 3001A 扫描测试治具使用,其输出电源与电源输入端电压一致。
- (4) 电源电压切换开关

使用时请用小一字起子切换,且先确定电源开关为关闭,再切换至与电源电压吻合之位置。

(5) 电源保险丝 电源保护用保险丝,规格及更换注意事项请参考[3.3] (6) 界面插槽

本测试机之讯号控制界面卡计有下列各项:

- a. Scan Interface (扫描控制界面)
- b. Handler Interface(测试结果输出讯号控制界面): Handler 界面控制信号如表 4-1 所示, 当信号动作时, 由开集极驱动器传来之信号使 Handler 信 号为 LOW, 而不动作时使其为 High, 外部信号须高至最大 30V 之正电压启动, 且有足够的提升 电阳以限制作用信号 (LOW LEVEL), 本测试机内部设计当 VEXT = +5V 时最大电流 16mA, 若 VEXT 为其它大于 +15V 之电压,则 R9 须取适当的电阻取代,以符合规格。

![](_page_18_Figure_5.jpeg)

输入信号作用时须外加 VEXT, LOW 信号电压须小于 0.4V, 但不能为负值。High 信号电压须大于 2.5V, 但不能高于 5V, 输出电流最大 1mA。

- c. Printer Interface (印表输出功能界面)
- d. RS-232 Interface (配合本公司 CPK 软件使用,做为测试数据统计分析用)
- e. RS-422 标准异步通讯接口(配合本公司组网软件使用,进行实时监控、数据交换、查询打印、统 计分析等)。

| 信号名称        | 脚号    | 功能                        |
|-------------|-------|---------------------------|
| <b>VEXT</b> |       | 外加正电压, 限制负载电流 16mA        |
| $/$ EOT     | 3     | "终止测定", 判断信号有效            |
| / PASS      | 4     | $L / C / R /  Z $ Good    |
| / FAIL      | 5     | $L / C / R /  Z $ NO-Good |
| / ACQ       | 6     | "数据撷取结束", DUT 可移开         |
| $/$ EXT     |       | 外部触发                      |
| <b>GND</b>  | 8, 15 | 接地                        |

表 4-1 Handler 界面控制信号表

f. DCA Control Interface (重叠电流控制界面)

## **4.3** 设定操作说明

## **4.3.1** 系统管理设定说明

 1. 打开主机之电源后显示器上会先显示本公司的名称,电话及传真号码,本测试机之型号及版本号, 约 2 秒钟后出现下列画面。

![](_page_19_Figure_4.jpeg)

上图各显示参数说明如下:

对比度调节:

调整显示器显示之明暗对比,出厂设置值为"5",而其控制范围为"1~10"共有十种选择,控制选 择方法为利用 Cursor 下的四个上下左右 < → 键将显示器反白区移至"对比度调节"右方再按显示器旁之 【【】与【1】两键来改变。

测 DCR 后延时:

本测试机在测试直流电阻过后,需延迟多少时间后做下一项目测试,因直流电阻测试完后,变压器上 有残余能量需要消除,否则会影响下一测试值,因此需要延迟时间来做消除作用。控制范围为"0~99", 每一数值大约为 10ms, 出厂为"2", 控制方法为利用 Cursor 下的四个上下左右 → 键将显示器反白区移 至"测 DCR 后延时"右方再按显示器旁之【几】与【1门】两键来改变,一般变压器感量值都不大,故此 参数设定为"O"即可,除非感量为几百毫亨利(100mH)上,才需做数值调整。

#### 测量值平均次数:

选择本测试机测量值之平均数设定"1"表示每测一次平均一次,设定"2"表示每测二次平均一次, 以此类推。出厂设定值为"2",其控制范围为 1~10, 控制选择方法为利用 Cursor 下的四个上下左右 ←→键将显示器反白区移至"测量值平均次数"右方再按显示器旁之【 1】与【 1】两键来改变。

内阻模式:

选择本测试机于 LCR 的量测状态时, 测试端输出阻抗为固定的输出阻抗, 此功能的应用乃适用于量测 值变化过大的待测物, 使用此功能后量测值不会跳动过大造成误判。出厂设置为"106X", 其控制范围为 OFF、320X、106X、107X 四种选择, 控制选择方法为利用 Cursor 下的四个上下左右←←→ 键将显示器反白 区移至"内阻模式"右方再按显示器旁之【1】与【个】两键来改变。

#### 无中心值项:

选择本测试机之无中心值项时,可对未设置中心值的测量项进行强测或不测之选择,出厂预设值为"不 测"。控制选择方法利用 Cursor 的四个上下左右 键键将显示器反白区移至"无中心值项"右方再按 显示器旁之【1】与【1】两键来改变。

音量大小:

选择主机蜂鸣器声音之大小,出厂预设值为"小",其控制范围为"大、中、小、关"四种选择,其 控制选择方法为利用 Cursor 下的四个上下左右< → 键将显示器反白区移至"音量大小"右方再按显示器 旁之【1】与【1】两键来改变。

气泵打开锁住次品:

选择本测试机之气泵打开锁住次品选项,可打开气泵锁住次品(不良品),以防误将次品流入良品之 中,出厂预设值为"禁止",其控制范围为"禁止、允许"二种选择,控制选择方法为利用 Cursor 下的四 个上下左右←←←→ 键将显示器反白区移至"气泵打开锁住次品"右方再按显示器旁之【 ↓ 与【 ↑ 】两键 来改变。

良品-次品提示音:

本测试机在设定上下限进行比较判断时,当判定结果为良品(Pass)蜂鸣器动作或是次品(NG)时蜂 鸣器动作有多种选择,其控制范围有"长—短、短—长、短—无、无—短"四种选择,出厂预设值为"短 —无"。控制选择方法为利用 Cursor 下的四个上下左右 < → 键将显示器反白区移至"良品--次品提示音" 右方再按显示器旁之【几】与【1门】两键来改变。

结果画面提示:

选择变压器扫描测试时其测试结果是否用大字符"合格(Pass)/不合格(Fail)"显示,出厂预设值为 "关",其控制范围为"画面 1、画面 2、画面 3、关"四种选择,控制选择方法为利用 Cursor 下的四个上 下左右 ← → 键将显示器反白区移至"结果画面指示"右方再按显示器旁之【 1】与【 1】两键来改变。

参数资料修改权限:

选择开机后欲修改系统参数和测试资料时是否需要输入使用者密码,出厂设置为"开放",其控制范 围为"开放、密码"二种选择,控制选择方法为利用 Cursor 下的四个上下左右 → 键将显示器反白区移 至"参数修改权限"右方再按【1】与【个】两键来改变。

LINE FREQ:

选择测试机频率选择所使用之交流电源之频率为 50Hz 或是 60Hz,选择正确的电源频率将有助于测试 值之稳定与正确,因此务必做出正确的选择,出厂预设值为"50Hz",其控制选择范围为"50Hz/60Hz/NA" 三种选择。控制选择方法为利用 Cursor 下的四个按键上下左右 →→ 将显示器反白区移至"LINE FREQ" 右方再按【1】与【11】两键来改变,NA 为不考虑输入电源频率,因此测试速度会加快。

漏感的容性扣除:

在测量大阻抗被测件时作开路归零,扣除测量通道的分布电容,能有效地提高测量准确度,方法为在 测量画面按数字键"6",再按"start"键确认即可扣除。在测量漏感时,也可按输入的分布电容大小进 行扣除。

#### 4.3.2 测试盒检测操作说明

在系统管理画面按"测试盒检测"旁对应之按键即可进入继电器检测画面。如下图:

![](_page_21_Figure_11.jpeg)

 本测试机可对配套测试盒的所有继电器工作性能进行轮回或指定序号检测,检测方法如上图所示,若 为指定序号继电具之检测可按 Cursor 下的四个上下左右 < → 键选定继电器序号, 按 UP【 1】继电器序号 减 1, 按 DOWN【 】继电器序号加 1, 按"退出"右边对应之按键回到"系统管理"画面。

#### 4.3.3 时钟设置操作说明

在"系统管理"画面按"时钟设置"右边对应之按键进入时钟设置。如下图:

![](_page_22_Figure_1.jpeg)

当进入此画面进行系统时钟设置,画面上显示的为当前系统的年、月、日、时、分,欲更改其中任何 一项参数, 按下显示器旁的"时分"、"月日"、"年份"所对应按键, 则反白区即会跳到该区, 此时输入需 改动的数字即可, 欲移动位置可利用 Cursor 下的四个上下左右 < → 键移动。

#### **4.3.4** 密码设置操作说明

在"系统管理"画面按"密码设置"右边对应按键进入密码设置画面。如下图所示:

![](_page_22_Figure_5.jpeg)

本测试机设立"管理员密码"及"用户密码"两种专属密码,按照管理权限"管理员密码"替换"用 户密码"有效。

管理员密码设置方法: 按"管理员密码"右边对应之按键,出现如下图画面:

![](_page_22_Figure_8.jpeg)

本测试机出厂原始管理员密码为"147258",在上图状态下输入该原始码后按【Enter】键确认,系统 要求输入新管理员密码。如下图所示:

![](_page_23_Figure_2.jpeg)

新密码最高为 10 位数, 仪器管理员可在此范围内设置任意位数之密码, 按【Enter】键确认, 系统提 示输入新管理员密码通过,按"退出"右边对应键跳过密码设置返回"系统管理"画面。

"用户密码"设置方法同上

#### ※ 注 密码设置完成,请记住新密码!

#### **4.3.5** 恢复出厂值操作说明

按"恢复出厂值"右边对应键,要求核对管理员密码,在输入管理员密码后按【Enter】键确认,系 统指示: "恢复出厂 OK!"此时测试机系统各项参数恢复到出厂预设值。按任意键退出返回"系统管理" 画面。

#### **4.3.6** 串口通信管理操作说明

在"系统管理"画面按数字键"0"进入"串口通信"画面如下图所示

![](_page_23_Figure_10.jpeg)

本测试机配备 RS-232 标准通信接口,只要选购本公司专用软件即可与电脑连接。

本测试机还提供 RS~422 标准异步通信接口(选购件),采用串行总线主从式网络结构,最大传输距 离 1000 米。

只要选购本公司专用组网软件,即可与电脑组建成网络,通过电脑操作即可对网内所有仪器进行实时 测量监控、数据交换、查询打印、统计分析等各项管理工作(连接操作方法详见本公司专用软件)。

#### 4.3.7 U 盘变压器资料管理操作说明

在 "系统管理"画面按数字键"1"(若管理权限没有开放,进入此画面需要输入密码), 按"Enter" 键确认后进入 U 盘变压器资料管理画面,如下图所示:

![](_page_24_Figure_3.jpeg)

将已建立好文件名的 U 盘插入测试机 USB 接口, 按"查验文件"右边对应按键检验 U 盘, 系统在读 U 盘完成后便可由主机到 U 盘, 由 U 盘到主机进行资料自由备份, 如下图所示:

![](_page_24_Figure_5.jpeg)

#### 4.3.8 工厂检测说明

本测试机"工厂检测"属仪器制造商管理权限,用于校正数据加载,出厂校验保存等各项管理工作, 用户无法使用。

#### 4.4 操作使用说明 Ξ

## 4.4.1 开路归零操作说明

1,打开主机电源显示一切正常后,进入测量操作主菜单。如下图箭头所示:

![](_page_25_Figure_1.jpeg)

当按下"开路归零"键后显示如下图所示:

![](_page_25_Figure_3.jpeg)

在选择使用频点或多频点开路归零之前,先要做测试线开路归零的准备工作,用随机所配的四端测试 线,并将测试夹做成开路状态。如下图所示:

![](_page_25_Figure_5.jpeg)

当测试线如图 4-1 所示接好后,请按下【Trigger】键进行开路归零动作,此时显示器显示出开路归 零"成功"字样,表示开路测试完成按下任意键即可离开。如下图所示箭头所指处:

![](_page_26_Figure_1.jpeg)

当开路测试错误时显示器会显示"失败"字样,表示开路测试动作有问题,请检查测试线是否有断或 夹子接触不良,检修后再次执行开路测试。如下图所示箭头所指处:

![](_page_26_Figure_3.jpeg)

#### 4.4.2 短路归零操作说明

1. 打开主机电源显示一切正常后,进入测量操作主菜单,此时按下"短路归零"右边对应键。如 下图箭头所示:

![](_page_26_Figure_6.jpeg)

当按下"短路归零"键后显示如下图所示:

![](_page_27_Figure_1.jpeg)

在选择 DCR、使用点、多频点短路归零之前,先要做好测试线短路归零的准备工作,用随机所配的四 端测试线,并将测试夹做成短路状如下图所示:

![](_page_27_Figure_3.jpeg)

 当测试线如图 4-2 所示按好后,请按下【Trigger】键进行短路测试动作,此时显示器显示出短路测 试"成功"字样,表示短路测试完成按下任意键即可离开,如下图所示箭头所指之处:

![](_page_27_Figure_5.jpeg)

当短路测试错误显示器会显示"失败"字样,表示短路测试动作有问题,请检查测试线是否有断或是夹 子接触不良,检修后再次执行短路测试。如下图所示箭头所指处:

![](_page_28_Figure_1.jpeg)

4.4.3 单组测量设置操作说明

 1. 打开主机电源后,显示器上会显示本公司名称、电话号码、传真号码、本测试机之型号以及版 本号,约 2 秒钟后便进入"测量操作主菜单"。如下图所示:

![](_page_28_Figure_4.jpeg)

2. 按下"单组测量设置"右边之对应键,进入单组测量主菜单画面。如下图所示:

![](_page_28_Figure_6.jpeg)

3. 按上图"测量条件设置"右边之对应键进入测量条件设置画面,设定各项测试参数如下图:

![](_page_29_Figure_1.jpeg)

上图各显示参数说明如下:

TURN: 变压器圈数及相位测试 **Lx: 变压器电感量测试** L.K.: 变压器之漏电感量测试 DOR: OCR: 变压器直流电阻测试

## ※ 注:Cx 测试功能在变压器单机测试功能下没有提供,只有在变压器自动扫描测试下才有提供,且 其中的 Q 量测值只供参考用并无判断功能。

进入此画面即进入测量参数之设定,请依照显示器上反白处配合,数字键输入该参数后按下【Enten】 键即自动跳至下一设定项目,依照此方法设定到此画面最后一项后按【Enten】键即自动跳至测量项目限 定值设置,如下图所示:

如欲任意移动反白处设定,可利用 Cursor 下的四个上下左右<

![](_page_29_Figure_9.jpeg)

 进入此画面即进入测量判定参数之设定,请依照显示器上反白处配合数字键输入该测试参数所需之数 值后按下【Enter】键即自动跳至下一设定项目。

 在输入判定值上下限时(HIGH/LOW)需注意使用判定方式为绝对值(ABS)方式或是百分比(%)方式, 其切换方法为按下显示器旁"ABS %"所对应之按键, 欲使用绝对值方式请将 ABS 切换成反白区, 欲使用 百分比方式请将 % 切换成反白区即可。

显示区内的 个 与 几 所对应的两个按键,其功能为上下移动设定画面内的反白区,也就是移动输入数 值区为 STD、HIGH、LOW 等三处,也可作为修改用,如下图所示:

![](_page_30_Figure_1.jpeg)

在上图状态下,欲移动项目之反白区,可按 Cursor 下的四个上下左右 →→→ 键来移动, 显示区内的【测 量】与【下页】所对应之按键为一快捷键,按下这两个键都可以直接进入测试画面,在修改其中任意一项 参数后可方便快捷地进入测试画面。

输入参数设定范例:

现有一变压器其各项欲测试参数及规格如下:

![](_page_30_Picture_221.jpeg)

测试条件:

![](_page_30_Picture_222.jpeg)

在 "测量条件设置"画面中选定测量项目并输入测试条件。如下图所示:

![](_page_30_Figure_9.jpeg)

进入"测量项目限定值设置"画面后,第一设定项目为 Np,输入方法为:

 $[1] [0] [0] [\cdot] [0]$ [Enter]

输入完后画面显示如右图所示:

确定无误后再按 Cursor 下的【几】键进

入下一项设定。

![](_page_31_Picture_285.jpeg)

本设定项目为 TURN 的 NS 参数设定,输入方法为:

 STD.:[1] [0] [·] [0] [Enter] HIGH:[1] [0] [·] [2] [Enter] LOW : [9] [ • ] [8] [Enter]

输入完成后如右图所示: 确定无误后再按 Cursor 下的【 1】键进 入下一项设定。

![](_page_31_Picture_286.jpeg)

本设定项目为主线圈的电感量 Lx 的参数设定, 输入方法为: 先按【H】对应按键选择"mH"按【ABS %】 对应按键选择"%"

STD.: [9] [·] [8] [Enter] HIGH: [5] [Enter]  $LOW : [-] [5] [Enter]$ 

 输入完成后如右图所示: 确认无误后再按 Cursor 下的【几】键进 入下一项目设定。

![](_page_31_Figure_14.jpeg)

 本设定项目为主线圈的漏电感量 L.K.的参数设定 方法如下:

 按"H"对应键选择"μH",按"ABS %" 对应键选择"ABS"

```
 STD.: [1] [2] [0] [Enter] 
HIGH: [1] [5] [0] [Enter]
LOW: [0] [Enter]
```

```
 输入完成如右图所示: 
确定无误后按【Cursor】下的【1】键讲
 入下一设定项目。
```
 本设定项目为主线圈的直流电阻 DCR 的参数设定 设定方法如下:

```
 按"Ω"对应键选择"mΩ",按"ABS %" 
 对应键选择"ABS"
```
![](_page_32_Picture_328.jpeg)

![](_page_32_Picture_329.jpeg)

![](_page_32_Figure_9.jpeg)

输入完成后如右图所示: 确定无误后按"测量"或"下页"对应 键进入测量画面,如下图:

![](_page_32_Figure_11.jpeg)

#### 4.4.4 扫描测量设置操作说明

 1.打开主机电源之后,显示器上会显示本公司名称、电话、传真号码、本测试机之型号以及版本号, 放 2 秒钟后便讲入"测量操作主菜单"。

如下图所示:

![](_page_33_Figure_4.jpeg)

2. 按下上图箭头所指之按键即进入变压器"扫描测量主菜单"画面如下图:

![](_page_33_Figure_6.jpeg)

3. 按上图"变压器 ID"右边对应键即进入变压器资料输入画面如下图:

![](_page_33_Figure_8.jpeg)

上图所示之各项操作说明如下:

变压器 ID: …… 输入待测变压器之型号 (名称)。

输入方法为用 Cursor 下面的左右键【 $\leftarrow \Box$ 】与【Start】键选择英文字母再配合数字键[0]~[9]、 [-] 、[·]输入后按 Start 键确认,光标自动跳至下一项设定。

英文须用【Start】键将字母抓取,待变压器 ID 填写完成后按【Enter】键确认。

变压器编组数: …… 变压器编组数(最多可测 4组)。 输入方法为按数字键(范围 1~4)输入后按【Enter】键确认并自动跳至下一项目设定。

最大次级数: …… 输入变压器之最大次级数。

输入方法为按数字键(范围 1~9)输入后按【Enter】键确认并自动跳至下一项目设定。

测量间隔时间: …… 输入自动测试的间隔时间,单位为 1/10 秒。 输入方法为按数字键(范围 0~99,0 为关闭)输入后按【Enter】键确认并自动跳至下一项目设定。

重载所有误差: …… 输入重载所有误差范围百分比。

输入方法为按数字键输入误差百分比后按【Enter】键确认并自动跳至下一项目设定(0 为 OFF)

出错重测次数: …… 输入由于外部因素造成系统内出错重复测试次数。

输入方法为按数字键(范围 1~10,0 为关闭,>11 则都为连续测试)输入后按【Enter】键确认并自 动跳至测量条件设置画面。如下图:

![](_page_34_Figure_13.jpeg)

#### 上图各显示参数说明如下:

- TURN : 变压器圈数及相位测试 Lx : 变压器电感量测试
- 
- Zx : 变压器之交流绝对阻抗测试 **ACR: 变压器之交流电阻测试**
- DCR : 变压器直流电阻测试 PS : 变压器脚位短路测试
	-
- 
- LK : 变压器之漏电感量测试 Cx : 变压器脚位杂散电容量测试
	-
	-
- BL : 变压器绕组中某两组之测值平衡测试 HV : 变压器之高压测试

当进入此画面即进入测量条件设置,相同的仍为引导式操作,只需依照显示器上反白处配合数字键输 入该测试参数后按下【Enter】键即自动跳至下一设定项目,依照此方法设定到此画面最后一项后按【Enter】 键即自动跳至变压器治具脚位换算画面。如下图:

![](_page_35_Figure_1.jpeg)

当进入此画面时即进入变压器之脚位与治具脚位自动换算功能画面。本测试机有提供变压器与治具 脚位间之自行换算功能,藉由此功能,所有之脚位设定时只需按照工程图输入变压器之脚位即可。变压器 脚位总数包含空脚,输入方法如下:

变压器脚位总数: \_\_\_\_\_\_\_ …… 输入数字键按【Enter】键确认并跳至下一项目设定。 变压器 1 脚-治具脚: …… 输入数字键按【Enter】键确认。

当输入各项参数后按"退出"右边对应之按键或 Cursor 下面的【Start】键进入"变压器一治具脚位 设置"画面,如下图所示:

![](_page_35_Picture_225.jpeg)

上图各显示参数说明如下:

![](_page_35_Picture_226.jpeg)

当进入此画面即进入变压器脚位对应到治具脚位之设定,相同的仍为引导式操作,只须依照显示器上 反白处配合数字键输入该脚位后按下【Enter】键即自动跳至下一脚位设定项目,依照此方法设定到此画 面最后一组脚位(依据之前次级圈组数设定)后按【Enter】键自动跳至下一参数设定画面。

如欲任意移动反白处设定,可利用 Cursor 下的四个上下左右 ++ 键来移动。

Ĩ

![](_page_36_Figure_1.jpeg)

1-2 : 变压器初级圈 3-4… : 变压器次级圈 STANDARD : 变压器各组圈数中心值 HI LINIT : 判定上限值 LO LIMIT :判定下限值

 当进入此画面即进入变压器圈数相位限定参数设定,相同的仍为引导式操作,只需依照显示器上反 白处配合数字键输入该数值后按下【Enter】键即自动跳至下一参数设定项目,依照此方式设定到此画面 最后一组(依据之前次级圈数设定)后按【Enter】键即自动跳至下一参数设定画面。如欲任意移动反白 处设定,可利用 Cursor 下的四个上下左右 41+ 键来移动。

![](_page_36_Figure_6.jpeg)

在上图中按下【Q×】对应键后出现下列画面。

![](_page_36_Picture_379.jpeg)

上列两图各显示参数说明如下:

![](_page_37_Picture_376.jpeg)

当进入此画面即进入变压器电感及 Q 值判定值之设定,相同的仍为引导式操作,只须依照显示幕上反 白处配合数字键输入该数值后按下【Enter】键即自动跳至下一数值设定项目,依照此方法设定,到此画 面最后一组(依据之前次级圈组数设定)后按【Enter】即自动跳至下一参数设定画面,但当为 Q 值设定 画面时须按下【退出】键方可跳离至感量设定画面。如欲任意移动反白设定,可利用 Cursor 下的四个上 下左右 ←←→ 键来移动。

![](_page_37_Figure_4.jpeg)

 如上图箭头所示为漏电感第一种测试模式(单组固定),如欲使用第二种测试模式(多组变换)请按下 【Start】键即出现下列画面。

![](_page_37_Picture_377.jpeg)

如上图箭头所示为漏电感第二种测试模式(多组变换),如欲使用第一种测试模式(单组固定)请按下 【Start】键即可。

上列两图各显示参数说明如下:

![](_page_37_Picture_378.jpeg)

HI LIMIT : 判定上限值 <br>
LO LIMIT : 判定下限值

T: (+ -) : 变压器脚位表 F: (+ -): 变压器脚位表对应到治具之脚位表

 当进入此画面即进入变压器漏电感量判定设定,相同的仍为引导式操作,只需依照显示器上反白处配 合数字键输入该数值后按下【Enter】键即自动跳至下一数值设定项目,仍旧依照此方法设定到此画面最 后一组(依据之前次级圈组数设定)后按【Enter】即自动跳到下一参数设定画面。如欲任意移动反白处 设定,可利用 Cursor 下的四个上下左右 键来移动。

![](_page_38_Figure_6.jpeg)

上图各显示参数说明如下:

![](_page_38_Picture_367.jpeg)

当进入此画面即进入变压器两绕组间之杂散电容量判定值设定,相同的仍为引导式操作,只需依照显 示器上反白处配合数字键输入该数值后,按下【Enter】键即自动跳至下一数值设定项目,仍旧依照此方法 设定到此画面最后一组(依据所需测试圈组数决定)后按【Enter】键即自动跳至下一参数设定画面。如欲 任意移动反白处设定,可利用 Cursor 下面的四个按←→键上下左右来移动。

![](_page_38_Figure_10.jpeg)

上图各显示参数说明如下:

![](_page_38_Picture_368.jpeg)

#### 1-2 : 变压器初级圈 3-4… : 变压器次级圈

当进入此画面即进入变压器交流阻抗判定值设定,相同的仍为引导式操作,只需依照显示器上反白处 配合数字键输入该数值后按下【Enter】键即自动跳至下一数值设定项目,依照此方法设定到此画面最后一 组(依据之前次级圈组数设定)后按【Enter】键即自动跳至下一参数设定画面。如欲任意移动反白处设定, 可利用 Cursor 下面的四个上下左右 ←←→ 键来移动。

![](_page_39_Figure_4.jpeg)

上图各显示参数说明如下:

![](_page_39_Picture_347.jpeg)

当进入此画面即进入变压器交流电阻判定值设定,相同的仍为引导式操作,只需依照显示器上反白处 配合数字键输入该数值后按下【Enter】键即自动跳至下一数值设定项目,依照此方法设定到此画面最后一 组(依据之前次级圈组数设定)后按【Enter】键即自动跳至下一参数设定画面。如欲任意移动反白处设定, 可利用 Cursor 下面的四个按键 →上下左右来移动。

![](_page_39_Figure_8.jpeg)

上图各显示参数说明如下:

![](_page_39_Picture_348.jpeg)

当进入此画面即进入变压器直流电阻判定值设定,相同的仍为引导式操作,只需依照显示器上反白处

配合数字键输入该数值后按下【Enter】键即自动跳至下一数值设定项目,依照此方法设定到此画面最后一 组(依据之前次级圈组数设定)后按【Enter】键即自动跳至下一参数设定画面。如欲任意移动反白处设定, 可利用 Cursor 下面的四个上下左右 键来移动。

![](_page_40_Figure_2.jpeg)

上图各显示参数说明如下:

PRI: 1 : 变压器编组序号(最多 4 组) SHORT 0…9 : 所需检测短路之脚位编号 TRANSFORMER : 变压器脚位 FIXTURE : 治具脚位

当进入此画面即进入变压器引脚短路判定值设定,相同的仍为引导式操作,只需依照显示器上反白处 配合数字键输入该脚位后按下【Enter】键即自动跳至下一脚位设定项目,依照此方法设定到此画面最后一 组(依据之前所需检测短路之脚位组数设定)后按【Enter】键即自动跳至下一参数设定画面。如欲任意移 动反白处设定,可利用 Cursor 下面的四个上下左右键 →→→ 来移动。

![](_page_40_Figure_7.jpeg)

上图各显示参数说明如下:

 BL. 1…5 :平衡测试之组数 PRI:1 :编组序号(最多 4 组) NOMINAL VALUE: 平衡测试之中心值 BALANCE -- L1: 预做平衡测试之第一组线圈 BALANCE - L2 : 预做平衡测试之第二组线圈 ABS (L1-L2) <: 平衡测试误差绝对值上限

 当进入此画面即进入变压器平衡判定之设定,相同的仍为引导式操作,只需依照显示器上反白处配合数 字键输入该数值后按下【Enter】键即自动跳至下一数值设定项目,依照此方法设定到此画面最后一组(依 据之前次级圈组数设定)后按【Enter】键即自动跳至下扫描测试预备状态画面。如欲任意移动反白处设定, 可利用 Cnter 下的四个上下左右←→键来移动。

4. 面板說明

![](_page_41_Figure_1.jpeg)

当显示器出现此画面时表示测试机目前已在准备测试状态。此时,只要将待测物放在测试治具上并按 下 SCAN BOX 上的【Start】键即开始做扫描测试, 测试值将会显示于显示器上。当测试为不良品时, 则 该测值以"反白"表示,扫描测试结果也可经由 SCAN BOX 上之指示灯得知被测物为良品或不良品。如 要查看各测试项目之测试结果,可在此画面下按【Enter】键进入扫描测量统计表。如下图所示:

![](_page_41_Figure_3.jpeg)

#### 4.4.5 测试项目之排列顺序设定说明

本测试机测试项目之排列顺序设定功能是在"测量条件设置"画面下右边"STEP SEQ"之对应键,当 按下此键后画面如下图所示:

![](_page_41_Figure_6.jpeg)

如上图所示为本测试机出厂之预设值,一般情况下建议不要更改此测试次序,若欲更改此测试次序, 只需使用 Cursor 下面上下两个按键移动显示器反白区到各测试项目,再输入欲执行之先后次序即可。

※ 注意:执行先后次序之编号不要重复,且先后次序内有测试项目并未开启测试则自动跳至下一个 测试项目。

4. 4.6 各组线圈之测试频率不同时之设定方法说明

变压器自动扫描测试之多频扫描测试功能是在"测量条件设置"画面下按【Start】键,当按下此键后 画面如下图所示:

![](_page_42_Figure_5.jpeg)

如上图所示为本测试机出厂之预设值,欲更改不同测试频率时只需使用 Cursor 下的上下左右 ←← 键, 移动显示区反白区到各测试组再输入测试频率即可。

※ 注意:本功能只可应用在 LX、LK、Q 三种测试下,且除了输入测试条件外还须将 LX、LK 画面上之 测试状态开启方可测试。

4.4.7 变压器之脚位并联测试设定方法说明

欲开启变压器脚位并联测试功能,须在"变压器一治具脚位设置"画面下才能进行程序设定。设定 方法为将光标移至须做多组并联测试之脚位上,再按显示器右边"脚位并联"对应键即出现并联脚位设定 画面。如下图所示:

![](_page_42_Figure_10.jpeg)

上图说明如下:

"附加并联脚位 TRANSFORMER +"表示所输入的脚位为并联测试设定是与变压器的正相位

(TRANSFORMER +光标 A 所显示的脚位)短路并联,并联脚位最多可输入 5PIN, 输入方法为在光标 B 所 在位置输入欲并联测试的脚位后按下【Enter】键即可,欲离开此设定画面只需按下【Start】或【Reset】键 即可跳出回到变压器脚位设置画面。因光标 A 所在位置为 TRANSFORMER + ,故显示为与变压器正相位 短路并联之设定,如光标所在位置为 TRANSFORMER 一, 则显示为与变压器负相位短路并联设定。

#### 4.4.8 变压器脚位串联测试设定方法说明

 欲开启变压器脚位串联测试功能,必须在"变压器-治具脚位设置"画面下才能进行程序设定。设 定方法为在此画面下按显示器右边"脚位串联"之对应键即出现脚位串联设置画面。如下图所示:

![](_page_43_Figure_4.jpeg)

 脚位串联测试的功能可依据不同测试项目设定不同的串联脚位,设定方法为先选定测试项目,再依据 所需串联的脚位设定于该组线圈组上,欲跳出此画面只需按下显示器右边"退出"之对应键即可跳出此设 置画面,如使用脚位自动换算功能,只须设定变压器之脚位即可。

#### **4.4.9** 标准误差扣除功能设定方法说明

 当使用者备有待测变压器之标准品,且该标准品的各项测试参数可当作测量标准时即可使用标准误 差扣除功能,具体操作方法如下:

- a. 依照之前的设定方法,将变压器各项参数设定完成后进入测试画面。
- b. 按显示器右边"DEVIATION OFF"对应键后即出现如下画面。

![](_page_43_Figure_10.jpeg)

- c. 首先按下显示器右边"DEVIATION OFF"对应键, 使"OFF"变成"ON"
- d. 用"√"选择需要做误差扣除的项目,不选择为"×"。
- e. 按下"偏差"对应键,使其变成"偏差取样"并反白,进入误差扣除功能预备状态。

f. 按"退出"键退出进入变压器扫描测试预备状态,显示器右边的"DEVIATION ON"字符变成 反白区。如下图所示:

![](_page_44_Figure_2.jpeg)

- g. 将标准变压器放在测试治具上并按下测试盒上的【Start】键或踩下脚踏开关即进行测量动作, 此 时显示器会显示本测试机对该标准品的测量值,且原来"DEVIATION"的反白区会消失,此时即 表示标准误差扣除动作已完成。
- h. 再次按下测试盒上的【Start】键或踩下脚踏开关,显示器上的测量值将与该标准品数值相同。

#### **4.4.10** 分选功能及设定方法说明

 用户可对某测量项目设定最多 10 个标称值(STD)的偏差范围限值(百分比),即最多 10 个分选区域, 用户可查看每个分选区域百分比偏差限值所分别对应的测量项目的绝对限值。

在"扫描测量主菜单"画面按"分选功能"对应键,进入测量值分选画面,如下图所示:

![](_page_44_Figure_8.jpeg)

各选项说明如下:

1. 分选项目:只能从 LX、Z X、ACR、DCR、L.K 中选择一个分选项目。

2. 分选功能开关:当选中的项目是要测量的项目,分选功能才能打开。

- 3. 最大分选级别: 允许设定最大分选级别数在 2-10 之间。
- 4. 分选偏差范围限值: 限值只使用百分比(0~99.99%),分类级别数越大,对应限值越大。

5. 分选原则: 将限值 1到最大级别限值依次代入公式 STD×(1-X%)≤实际测量值≤STD×(1+X%)…… LX、Zx、ACR、DCR 或 0≤实际测量值≤STD×(1+X%)……L.K,使公式成立的最小限值对应的级别号作 为分选结果被显示,如果没有使公式成立的限值则被测件为不良品。

当测量完成后,分选项目显示区不显示实际测量值,而显示实际测量值所在的分选区域号,用户可根

据显示的区域号对被测件分类存放,以达到分类之目的。

※ 注意!当需要进行分选时,应适当增加测量的平均次数,以保证分选的准确性。

#### **4.5** 低阻抗测量应用

何谓低阻抗?当待测特为小感量且为低频率时,或待测物为高容量高频率时,此时的阻抗(Z)为 XL or Xc,当 XL 或 Xc 小于 100 毫欧时即为低阻抗,此时的量测需特别注意以下二点:

(1)正确的短路方法

![](_page_45_Figure_6.jpeg)

(2)使用四端测试

## **4.6** 测试应用

#### **4.6.1** 大感量之量测

当测试大感量的情况下,若测试直流电阻完成,变压器上会有残余能量需要清除,否则会影响下 一测值(Lx),因此需设定延迟时间来做清除作用,操作方法请参考"系统参数设置"中的"测 DCR 后延 时"功能。

#### **4.6.2** 非线性电感、变压器量测

 当量测非线性电感、变压器时,常会因输出阻抗不同而造成不同的测试值,故本测试机可选择四 种输出阻抗模式供使用者设定,其中 320X 模式输出阻抗为 100 欧姆(和 HP4284A 同) 106X 模式输出阻 抗为 50 欧姆(和 WK3245 同), 107X 模式输出阻抗为 25 欧姆(和 GR1689 同)。

#### **5.1** 测试功能概说

变压器自动扫描测试界面功能之使用,必需先配合 3001A Scan Box 自动扫描测试治具方能发挥其 自动快速之扫描测试功能。

本变压器自动扫描测试功能所提供之测试项目有电感量(Lx)、漏电感量(Lx)、品质因素(Q)、 圈数比(TURN-RATIO)、电压比(VOLTAGE-RATIO)、相位(PHASING)、杂散电容量(CX)、直流阻 抗(DCR)、电感量平衡(LX-BALANCE)、漏电感量平衡(L.K-BALANCE)、直流阻抗平衡(DCR-BALANCE)、 脚位短路测试(PIN-SHORT)等等。

 在功能方面有变压器脚位与测试治具脚位自动换算、自动测试时间设定、独立分组测试(最多 4 组)、 多组漏电感测试、测试值偏差补尝、测试结果良品与不良品之计数器、测试参数的储存与呼叫的记忆体功 能、不良品锁定功能等等。

因此使用 3259 再配合 3001A 即能呈现出强大的测试功能,以提供快速、便捷、准确的测试。

#### **5.2.** 使用前注意事项

 1. 型号 3001A 之自动扫描测试盒,本身之交流输入端乃是须由 3259 后板之专用输出端所供应,不 可任意经由其它交流电输入,故在接线上须注意。另外本测试盒尚有讯号控制线与测试线须与 3259 主机 连接,其各线连接方式如下列各图所示:

## ※ 注意 :3259 之电源须先关闭(OFF),才可连接各连接线。

![](_page_46_Figure_9.jpeg)

a. 將 3001A 之電源線連接至 3259 後板之電源輸出端(AC output to 3001A Scan Box Only)如圖 5-1 (1)箭頭所指之處所示,請勿接到其它地方。

b. 用附件中之 36pin 雙頭連接線將接頭接至 3259 後板之(SCAN I/F)插座,另一頭則接至 3001A 後 c. 板之 (SCAN I/F)插座,如上圖 (圖 5-1) 箭頭 (2)所示。

d. 將 3001A 之測試盒接至 3259 之前板測試端上鎖緊,如下圖 (圖 5-2) (1) 所示。

e. 如有使用氣閥推動器者請將風管接上氣閥控制器,如下圖(圖 5-2)(2)所示。

![](_page_47_Figure_3.jpeg)

**5.3** 测试盒 **3001A SCAN BOX** 面板说明

![](_page_47_Figure_5.jpeg)

START : 触发测试控制键; 当按下此按键时测试动作即被启动。

RESET : 重置触发控制键; 当按下此键时所有测试即被终止, 回复到原先预备测试状态。

GOOD: 自品指示灯, 当各测试项目测试结果都为良品时, 此灯则量起, 表示待测物为良品。

NG : 不良品指示灯, 当各测试项目测试结果中有一项为不良品时, 此灯则量起, 表示该待 测物为不良品。

#### **5.4 3001A SCAN BOX** 后面板说明

![](_page_47_Figure_11.jpeg)

- a. 测试线输入端 此测试线连接至 3259 之测试端上。
- b. 控制线插座(SCAN I/F) 为控制扫描测试之讯号传输线插座,此插座通过一连接线接到 3259 背板。 c. 电源输入

此电源线只能插到 3259 背板之 AC output to 3001A Scan Box Only 插上, 因 3001A 扫描测试治 具内部使用之电源为 3259 所提供,故需注意不可插入其它电源座。

- d. 气阀控制线插座(CYLINDER) 此插座为供应及控制气阀开关之所需电源插座,请将气阀控制器之电源线插到此插座上。
- e. 脚踏开关插座(FOOT SWITCH CONTROL) 为控制本扫描仪之另一控制方法的插座,请将脚踏控制器之插头插到本插座上即可由脚踏开关做触发 之控制。

## **5.5 3001A Scan BOX** 测试治具(气动式)说明

![](_page_48_Figure_7.jpeg)

(1)测试治具

 本测试机治具为可折换式,如欲更换不同脚距之测试治具只需将固定用的四个螺丝拆下再换上欲 使用的治具,但一定要注意拆装时需对齐插脚及螺丝孔位置。

(2)气缸

推动本测试治具的主动力

(3)气阀控制器

控制本测试治具推动气缸进出气的开关装置,使用电源为 DC 12V。

## ※ 注意:请在气阀的进气孔前加一滤水器装置以提高气缸与气阀的使用寿命。

 (4)气管接头 此接头连接气管入气口,提供气缸推力。